# WALDEN UNIVERSITY

A higher degree. A higher purpose.

eCampus Tutorial Student Version

Live Tutorials can be found under the Campus and Student Center tabs on your eCampus Dashboard

## eCampus Student Tutorial

Welcome to eCampus, the one-stop portal for networking with the Walden online community and connecting to the latest university news. To enhance your Walden experience, recent updates have been made to eCampus to make the portal more intuitive and robust than ever.

As a student, you can now take advantage of these enhanced features:

- Live chat with faculty, staff, and students so you can network in real-time.
- Blogs and dynamic message boards for you to post your ideas and stay up-to-date on current news and events.
- Access to support services including the Writing Center, Walden Library, Career Services.
- Secure file sharing which allows you to exchange group projects and assignments.
- Student communities that bring together others who share your program, career, or research interests.

Discover how these eCampus features can help you enrich your Walden learning experience. Begin the tutorial by clicking the sections below:

# **Table of Contents:**

| Page 1                                                                                               | How to Access eCampus                                                                                                    |
|----------------------------------------------------------------------------------------------------|----------------------------------------------------------------------------------------------------|
| Page 2                                                                                               | My Dashboard Tab                                                                                                    |
| Pages 3-4                                                                                            | Campus Life Tab                                                                                                    |
| Page 5                                                                                               | Student Center and Academics Tabs                                                                                                    |
| Page 6                                                                                               | Campus Tab                                                                                                    |
| Pages 7-8                                                                                            | Requesting and Hosting an eCampus Community                                                                                                    |
| Pages 9-11                                                                                           | Customizing a Community Page                                                                                                    |
| Pages 12-13                                                                                          | eCampus Community Features and User Tools and Message Board Discussion                                                                               |
| Pages 14-15                                                                                          | E-mail Members                                                                                                    |
|                                                                                                    |                                                                                                    |
| Page 16                                                                                              | Chat Room                                                                                                    |
| 0                                                                                                    | Chat Room<br>Community Calendar and Address Book                                                                                                    |
| 0                                                                                                    | Community Calendar and Address Book                                                                                                    |
| Page 17                                                                                              | Community Calendar and Address Book<br>Shared Files                                                                                                  |
| Page 17<br>Page 18<br>Pages 19                                                                       | Community Calendar and Address Book<br>Shared Files                                                                                                  |
| Page 17<br>Page 18<br>Pages 19<br>Pages 20-26                                                        | Community Calendar and Address Book<br>Shared Files<br>Bookmarks                                                                                     |
| Page 17         Page 18         Pages 19         Pages 20-26         Pages 27-28                     | Community Calendar and Address Book<br>Shared Files<br>Bookmarks<br>Survey Tools (Community Hosts Only)                                              |
| Page 17         Page 18         Pages 19         Pages 20-26         Pages 27-28         Pages 29-30 | Community Calendar and Address Book<br>Shared Files<br>Bookmarks<br>Survey Tools (Community Hosts Only)<br>Edit Announcements (Community Hosts Only) |

#### eCampus Tutorial for Walden Students

How to Access eCampus: From your myWalden Student Portal, you can access eCampus from two (2) locations:

• Log In to your myWalden Student Portal, click the "Student Life" tab, and then click "Go to eCampus"

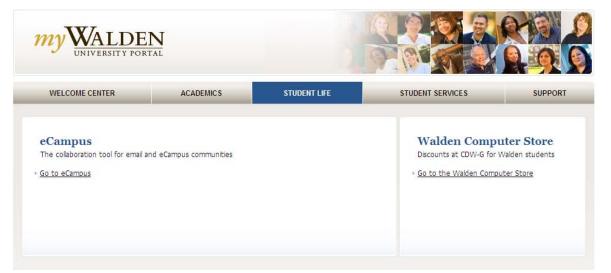

• Log In to your myWalden Student Portal, click <u>"Inbox"</u> under your <u>"Message Corner"</u> and it will reroute you to your mailbox in eCampus

| WALDEN<br>UNIVERSITY PORTAL |           |                                                                                            |                                                                                               |         |  |
|-----------------------------|-----------|--------------------------------------------------------------------------------------------|-----------------------------------------------------------------------------------------------|---------|--|
| WELCOME CENTER              | ACADEMICS | STUDENT LIFE                                                                               | STUDENT SERVICES                                                                              | SUPPORT |  |
| (III) Courses               |           |                                                                                            | 🕘 Message C                                                                                   |         |  |
| Recent Courses(0)           |           |                                                                                            | E-Mail (4 unread) Inbox                                                                       |         |  |
| Current Courses(0)          |           | → <u>9/6/2011</u> → <u>Walden Notices</u> → <u>The 2011–2012</u> Walden University Catalog |                                                                                               |         |  |
| No Courses                  |           |                                                                                            | and Walden University S<br>> 8/31/2011  > Walden N<br>> Career Services Center V<br>September | lotices |  |
|                             |           |                                                                                            | Announcements (4 unr                                                                          | ead)    |  |
|                             |           |                                                                                            | 9/2/2011<br>▶ <u>2011 Fall Term Remino</u><br>Dear Walden University                          |         |  |

**"My Dashboard" Tab:** This overview page provides a broad, at-a-glance view of eCampus, including campus news and announcements, community membership, community updates, your daily schedule, and e-mails.

• The Dashboard is completely customizable by hovering over the gray header bars and dragging and dropping channels where you want them to appear.

| Campus Announcements                                                                                                    | myWALDEN                                                                                  |                                                    |
|----------------------------------------------------------------------------------------------------|-------------------------------------------------------------------------------------------|----------------------------------------------------|
| My Dashboard       • Current Log In : Thu, Aug 04, 2011 12:15 PM CDT. • Last Log In : Fri, Jul 29, 2011 11:33 AM CDT.         Dashboard       New Tab         Campus Announcements       [Mark All Fe         • Walden Faculty Meeting Online: Group Activity Link       [Mark All Fe         • Walden Announces NEW Minneapolis residency for MS in Mental Health Counseling students in November       (Mark All Fe         • Walden Announces Honolulu and San Diego Residencies for December, 2011       (Mark All Fe         • Wirtual Residency Now Available - Register Now!       (Mark All Fe         • Walden Announces Honolulu and San Diego Residencies for December, 2011       (Mark All Fe         • Walden Announces Honolulu and San Diego Residencies for December, 2011       (Mark All Fe         • Walden Announces Honolulu and San Diego Residencies for December, 2011       (Mark All Fe         • Walden Announces Honolulu and San Diego Residencies for December, 2011       (Mark All Read)         • Walden Announces Honolulu and San Diego Residencies for December, 2011       (Mark All Read)         • Ø Dologo 30 (4) 22 PM       (Mark All Read)       (Mark All Read)         • Ø Dologo 2011:43 AM Laureate Onli ESSOLVED: System Notification - Campus Cruiser POP3 (All Campuses)       (Mark All Read)       • Academic Editing Services         • Academic Residencies       (Mark All Read)       (Mark All Read)       • Academic Residencies       • Academic Residencies                                                                                                    | UNIVERSITY PORTAL                                                                         | August Campus Life Student Center Academics Campus |
| Dashboard       New Tab       Add Channel       Choose Layout       Custon         Campus Announcements       [Mark All F       [Mark All F       [Mark All F         * Walden Announces NEW Minneapolis residency for MS in Mental Health Counseling students in November       [Mark All F       [Mark All F         * Walden Announces Honolulu and San Diego Residencies for December, 2011       [Mark All F       [Mark All F         * Walden Announces Honolulu and San Diego Residencies for December, 2011       [Mark All F       [Mark All F         * Virtual Residency Now Available - Register Now!       [Mark All F       [Mark All F         * Last Chance to Enter the 2011 Scholars of Change Video Contest       [My Inbox       [Refre         My Inbox       [@ 08/03 04:32 PM David Clinefel Join the Discussion on Accreditation!       [Refre       [@ 08/02 04:39 PM Laureate Onli RESOLVED: System Notification - Campus Cruiser POP3 (All Campuses)       [@ 08/02 01:1:43 AM Laureate Onli System Notification - Campus Cruiser POP3 (All Campuses)       [Mark All Read]       · Academic Residencies       · Academic Residencies </td <td>Dashboard Personal Tools My Communities</td> <td></td>                                                                                                    | Dashboard Personal Tools My Communities                                                   |                                                    |
| Campus Announcements                                                                                                    | <u>Ay Dashboard</u> > <u>Dashboard</u> • Current Log In : Thu, Aug 04, 2011 12:15 PM CDT. | • Last Log In : Fri, Jul 29, 2011 11:33 AM CDT.    |
| Mark All R          • Walden Faculty Meeting Online: Group Activity Link       • Mark All R         • Walden Announces NEW Minneapolis residency for MS in Mental Health Counseling students in November       • Mark All R         • Walden Announces Honolulu and San Diego Residencies for December, 2011       • Walden Announces Honolulu and San Diego Residencies for December, 2011         • Virtual Residency Now Available - Register Now!       • Z         • K Last Chance to Enter the 2011 Scholars of Change Video Contest       2 Z         As of Thu, Aug 04, 2011 12:23 PM CDT       [Refree]         • Ø8/02 04:32 PM David Clinefel Join the Discussion on Accreditation!       [Refree]         • Ø8/02 11:43 AM Laureate Onli RESOLVED: System Notification - Campus Cruiser POP3 (All Campuses)       [Mark All Read]         • Academic Residencies       [Mark All Read]         • Academic Residencies       • Academic Residencies         • Professional Conferences Calendar       [Mark All Read]                                                                                                    | Dashboard New Tab                                                                         | Add Channel Choose Layout Customize                |
| ** Walden Faculty Meeting Online: Group Activity Link ** Walden Announces NEW Minneapolis residency for MS in Mental Health Counseling students in November ** Walden Announces Noolulu and San Diego Residencies for December, 2011 ** Virtual Residency Now Available - Register Now! ** Last Chance to Enter the 2011 Scholars of Change Video Contest My Inbox As of Thu, Aug 04, 2011 12:23 PM CDT © 08/03 04:32 PM David Clinefel Join the Discussion on Accreditation! © 08/03 04:32 PM David Clinefel Join the Discussion on Accreditation - Campus Cruiser POP3 (All Campuses) © 08/02 11:43 AM Laureate Onli RESOLVED: System Notification - Campus Cruiser POP3 (All Campuses) All Communities' Announcements Mark All Read] Mark All Read] More Residencies * • Professional Conferences Calendar * • Professional Conferences Calendar                                                                                                    | Campus Announcements                                                                      |                                                    |
| <ul> <li>** Walden Announces NEW Minneapolis residency for MS in Mental Health Counseling students in November</li> <li>** Walden Announces Honolulu and San Diego Residencies for December, 2011</li> <li>** Virtual Residency Now Available - Register Now!</li> <li>** Last Chance to Enter the 2011 Scholars of Change Video Contest</li> <li>My Inbox</li> <li>As of Thu, Aug 04, 2011 12:23 PM CDT</li> <li>© 08/03 04:32 PM David Clinefel Join the Discussion on Accreditation!</li> <li>© 08/02 04:39 PM Laureate Onli RESOLVED: System Notification - Campus Cruiser POP3 (All Campuses)</li> <li>© 08/02 11:43 AM Laureate Onli System Notification - Campus Cruiser POP3 (All Campuses)</li> <li>© 08/02 11:43 AM Laureate Onli System Notification - Campus Cruiser POP3 (All Campuses)</li> <li>M Communities' Announcements</li> <li>Academic Residencies</li> <li>* * • Professional Conferences Calendar</li> </ul>                                                                                                    | * Walden Faculty Meeting Online: Group Activity Link                                      | [ Mark All Read                                    |
| ** Walden Announces Honolulu and San Diego Residencies for December, 2011     ** Virtual Residency Now Available - Register Now!     ** Last Chance to Enter the 2011 Scholars of Change Video Contest     My Inbox     As of Thu, Aug 04, 2011 12:23 PM CDT     © 08/03 04:32 PM David Clinefel Join the Discussion on Accreditation!     © 08/02 04:39 PM Laureate Onli RESOLVED: System Notification - Campus Cruiser POP3 (All Campuses)     © 08/02 11:43 AM Laureate Onli System Notification - Campus Cruiser POP3 (All Campuses)     All Communities' Announcements     • Academic Residencies     • Professional Conferences Calendar                                                                                                    |                                                                                           | udents in November                                 |
| <ul> <li>Virtual Residency Now Available - Register Now!</li> <li> <i>*</i> Last Chance to Enter the 2011 Scholars of Change Video Contest<br/><i>My Inbox         </i><br/>As of Thu, Aug 04, 2011 12:23 PM CDT<br/>(Refree</li></ul>                                                                                                    |                                                                                           |                                                    |
| ** Last Chance to Enter the 2011 Scholars of Change Video Contest   My Inbox 2      As of Thu, Aug 04, 2011 12:23 PM CDT    © 08/03 04:32 PM David Clinefel Join the Discussion on Accreditation!    © 08/02 04:39 PM Laureate Onli RESOLVED: System Notification - Campus Cruiser POP3 (All Campuses)    © 08/02 11:43 AM Laureate Onli System Notification - Campus Cruiser POP3 (All Campuses)       Mark All Read]          (Mark All Read]          Mark All Read]             Mark All Read] <b>All Communities' Announcements</b> (Mark All Read] <b>Academic Residencies Academic Residencies Academic Residencies Academic Residencies Academic Residencies Academic Residencies Academic Residencies Academic Residencies Academic Residencies Academic Residencies Academic Residencies Academic Residencies Academic Residencies Academic Residencie</b>                                                                                                    |                                                                                           |                                                    |
| My Inbox       Image: Constraint of the constraint of the cons                                         |                                                                                           |                                                    |
| As of Thu, Aug 04, 2011 12:23 PM CDT [Refree 08/03 04:32 PM David Clinefel Join the Discussion on Accreditation! 08/02 04:39 PM Laureate Onli RESOLVED: System Notification - Campus Cruiser POP3 (All Campuses) 08/02 11:43 AM Laureate Onli System Notification - Campus Cruiser POP3 (All Campuses) All Communities' Announcements [Mark All Read] [Mark All Read] Academic Residencies Academic Residencies Academic | •                                                                                         |                                                    |
| <ul> <li>2 08/03 04:32 PM David Clinefel Join the Discussion on Accreditation!</li> <li>2 08/02 04:39 PM Laureate Onli RESOLVED: System Notification - Campus Cruiser POP3 (All Campuses)</li> <li>2 08/02 11:43 AM Laureate Onli System Notification - Campus Cruiser POP3 (All Campuses)</li> <li>All Communities' Announcements         <ul> <li>[Mark All Read]</li> <li>Academic Residencies</li> <li>Academic Residencies</li> <li>Professional Conferences Calendar</li> <li>Yeight Announce Summer Residences in Minneapolis and Orlando</li> </ul> </li> </ul>                                                                                                    | My Inbox                                                                                  | Z 🗴                                                |
| <sup>™</sup> O8/02 04:39 PM Laureate Onli RESOLVED: System Notification - Campus Cruiser POP3 (All Campuses) <sup>™</sup> O8/02 11:43 AM Laureate Onli System Notification - Campus Cruiser POP3 (All Campuses)             All Communities' Announcements             [Mark All Read]             (Mark All Read]             · Academic Residencies             · Academic Residencies             · Professional Conferences Calendar                                                                                                    | As of Thu, Aug 04, 2011 12:23 PM CDT                                                      | [ Refresh                                          |
| Il Communities' Announcements     [Mark All Read]     (Mark All Read]     (Mark All Read]     * Academic Residencies     * Academic Residencies     * Professional Conferences Calendar     * * * Professional Conferences Calendar     * * * * Professional Conferences Calendar                                                                                                    | 🖄 08/03 04:32 PM David Clinefel Join the Discussion on Accreditation!                     |                                                    |
| All Communities' Announcements   [Mark All Read]   Community Announcements   • Academic Residencies   • Academic Residencies   • Academic Residencies   • Areademic Residencies   • Professional Conferences Calendar   • Professional Conferences Calendar                                                                                                    |                                                                                           |                                                    |
| [Mark All Read]       • Academic Editing Services         Community Announcements       [Mark All Read]         • Academic Residencies       • Academic Residencies         • Academic Residencies       • Professional Conferences Calendar         • ※ ※ • Professional Conferences Calendar       • @ Walden Announces Summer Residences in Minneapolis and Orlando                                                                                                    | 8/08/02 11:43 AM Laureate Onli System Notification - Campus Cruiser POP3 (All Camp        | ses)                                               |
| Community Announcements       [Mark All Read]       • Academic Residencies         • Academic Residencies       ♥ ※ ● Professional Conferences Calendar         • ※ ※ • Professional Conferences Calendar       ※ ● Walden Announces Summer Residences in Minneapolis and Orlando                                                                                                    | All Communities' Announcements                                                            | My Communities                                     |
| <ul> <li>Academic Residencies</li> <li>         ★ ◆ Professional Conferences Calendar     </li> <li>         ★ ◆ Professional Conferences Calendar     </li> <li>         Walden Announces Summer Residences in Minneapolis and Orlando     </li> </ul>                                                                                                    | [Mark All Re                                                                              | 1] • Academic Editing Services                     |
| <ul> <li>Professional Conferences Calendar</li> <li>Professional Conferences Calendar</li> <li>Walden Announces Summer Residences in Minneapolis and Orlando</li> </ul>                                                                                                    |                                                                                           |                                                    |
|                                                                                                    |                                                                                           |                                                    |
| 🗴 🦀 🔺 Walden Announces Summer Peridences in Ninnespelie and Orlande 🥂 😾 Welcome Walden University Students I                                                                                                    |                                                                                           |                                                    |
| Moresanos (284)                                                                                                    | » 🖗 🔸 Walden Announces Summer Residences in Minneapolis and Orlando                       |                                                    |
| <ul> <li>Welcome Walden University Students!</li> <li>Accreditation: Your Voice in Continuing Quality</li> </ul>                                                                                                    | » 🛠 🔸 Welcome Walden University Students!                                                 |                                                    |
| • Accreditation: Your Voice in Continuing Quality                                                                                                    | Accreditation: Your Voice in Continuing Quality                                           |                                                    |
| » 🔅 🔸 Join the Discussion: Student Learning and Effective Teaching at Walden 📒 Messages (364)                                                                                                    | » 🔅 🔸 Join the Discussion: Student Learning and Effective Teaching at Walden              | 📒 Messages (364)                                   |

**"Campus Life" Tab:** This tab features "My Communities," which lists the communities you are currently an active member of, and "All Communities," a list of campus-level communities that you may request to join.

• When you first click on the "Campus Life" tab, you will see "My Communities."

|                                                  | LDEN         SITY PORTAL         My Dashboard         Academics         Campus         Life         Student Center         Academics         Campus |
|--------------------------------------------------|----------------------------------------------------------------------------------------------------|
|                                                  | Communities Directory Committees                                                                                                    |
| Communities<br>My Communities<br>All Communities | Campus Life > Communities > My Communities<br>My Communities                                                                                        |
| All Communities                                  | So New Community Request                                                                                                    |
|                                                  | <ul> <li>Academic Editing Services</li> <li>Academic Residencies         <ul> <li></li></ul></li></ul>                                              |
|                                                  | <ul> <li>Accreditation: Your Voice in Continuing Quality</li> <li></li></ul>                                                                        |
|                                                  | <ul> <li>Maximizing Student Success: How to Leverage eCampus</li> <li></li></ul>                                                                    |
|                                                  | • Walden Service Network<br>Messages (152)                                                                                                    |

• By clicking "All Communities" in your left menu bar, you will see a full list of all public communities within eCampus.

|                               | ALDEN<br>VERSITY PORTAL                                            |                                                          |  |
|-------------------------------|--------------------------------------------------------------------|----------------------------------------------------------|--|
|                               | Communities Directory Committees                                   | My Dashboard Campus Life Student Center Academics Campus |  |
| Communities<br>My Communities | Campus Life > Communities > All Communities All Public Communities |                                                          |  |
| All Communities               | Search                                                             |                                                          |  |
|                               | <ul> <li>Academics</li> <li>Academic Advising</li> </ul>           |                                                          |  |
|                               | 💁 Academic Residencies                                             |                                                          |  |
|                               | 🕵 Accreditation: Your Voice in Continuing Quality                  |                                                          |  |
|                               | 🕵 Adult Education Leadership Faculty Network                       |                                                          |  |
|                               | 🕵 Advocates for Inclusive Education for ALL students!              |                                                          |  |
|                               | 💁 African Voices @ Walden                                          |                                                          |  |
|                               | 💁 All Things Research                                              |                                                          |  |
|                               | 🕵 B.S. Psychology                                                  |                                                          |  |
|                               | 🕵 BS/COMM for students-Journey to Success                          |                                                          |  |
|                               | 🕵 BSCD Student Club                                                |                                                          |  |
|                               | 🕵 BSCD Student Community                                           |                                                          |  |
|                               | 🕵 Bachelor to PhD Bridge Program                                   |                                                          |  |
|                               | 🕵 Bachelors of Science in Nursing Student Communication (          | Center                                                   |  |
|                               | 🕵 Beta Testing Group - Message Board                               |                                                          |  |
|                               | 🕵 Building Tomorrow's Leaders Today                                |                                                          |  |
|                               | 🙅 Buy/Sell/Barter Books                                            |                                                          |  |
| • The "All C                  | communities" list is organized according to category               | v. These include:                                        |  |
|                               | ademics                                                            | – Professional                                           |  |
|                               |                                                                    |                                                          |  |
| – Arts                        | s, Performance, and Media                                          | <ul> <li>Recreation and Sports</li> </ul>                |  |

- Community Service
- Computers, Internet, and Technology —
- Political

- Religious and Spiritual
- Sorority
- Student Service

**"Student Center" Tab:** Eliminating the need for multiple Web sites, the eCampus "Student Center" tab offers quick access points to all Walden offices; academic, financial, and support services; and social change initiatives, including the Walden Service Network, the Global Day of Service, and the annual Social Change Conference. It also offers quick links to the Walden bookstore and the WaldenGear shop. It also offers direct links to user tutorials and the Walden University Video Library.

| My Dashboard Campus Life                                                                                  | t Center Academics Campus |
|----------------------------------------------------------------------------------------------------|---------------------------|
| Communities Directory Committees                                                                          |                           |
| Student Center > Communities > Student Center                                                             |                           |
| Academic Services Student Center                                                                          |                           |
| Library                                                                                                   |                           |
| Writing Center Enhance Your Experience at Walden                                                          |                           |
| Tutoring Lab                                                                                              |                           |
| Residencies                                                                                               |                           |
|                                                                                                    |                           |
| WALDEN UNIVERSITY Studen                                                                                  | Center                    |
| Financial Services A higher degree. A higher purpose.                                                     |                           |
| Financial Aid Financial Services                                                                          |                           |
| i mancha services                                                                                         |                           |
| Support Services Upcoming Walden News and Events 📃 Dr. David J. Finch, Outstanding Dissertation Award Rec | ent                       |
| Career Services [Mark All Read]                                                                           |                           |
| Student Support<br>Disability Services                                                                    |                           |
| Academic Advising                                                                                         |                           |
| Gaalal                                                                                                    |                           |
| Academic Forms                                                                                            |                           |
| Program Resources Need Help?                                                                              |                           |
| Walden Offices Click the links below for self-paced eCampus VERSITY WA                                    | NIVEDSITV                 |
| Registrar tutorials:                                                                                      | NIVEROIT I                |
| Incr purpose.                                                                                             | 🚺 ler purpose. 🛛 🦷        |
| Chief Academic Officer Students                                                                           |                           |
| Institutional Research · Faculty                                                                          |                           |
| · Staff                                                                                                   |                           |
| Make an Impact                                                                                            |                           |
| Service Network<br>Global Day of Service myWalden Student Portal:                                         |                           |

### "Campus" Tab: This tab offers quick access to all academic information, including links to the following:

- College of Undergraduate Studies
- The Richard W. Riley College of Education and Leadership
- College of Health Sciences
- College of Management and Technology
- College of Social and Behavioral Sciences
- Walden Academic Calendar

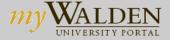

🔶 General

Offices

- Walden University Services
- Degree Programs Master's
- Degree Programs Doctoral
- Degree Programs Bachelor's
- Tuition and Fees
- Financial Aid
- About Walden University
- Education Specialist Program
- M.S. in Mental Health Counseling

- Doctor of Business Administration
- Certificate Programs
- Ph.D. in Psychology
- Master of Business Administration
- Master of Science in Nursing
- Support Services
- The Walden Difference
- Walden Colleges and Schools
- Walden Service Network

Academics

My Dashboard Campus Life Student Center

Thu, Aug 04, 2011

٠

|                               | <u>Campus</u> > <u>General</u> > <u>Welcome</u> > Walden University | Thu, Aug 04, 2 |
|-------------------------------|---------------------------------------------------------------------|----------------|
| Around Campus<br>Welcome      | Welcome                                                             |                |
| News<br>Calendars             | Welcome to Walden University's eCampus                              |                |
| Announcements<br>Campus Blogs | Quick Reference: Program Resource and Academic Forms                |                |
|                               | Program Resource Forms     Academic Forms                           |                |
| Welcome                       |                                                                     |                |
| Cruiser Support<br>Tutorials  | Quick Links to Walden Programs and Resources                        |                |
| Privacy                       | Center for Undergraduate Studies                                    |                |
| Terms of Usage                | • The Richard W. Riley College of Education and Leadership          |                |
| Disclaimer                    | College of Health Sciences                                          |                |
|                               | College of Management and Technology                                |                |
|                               | College of Social and Behavioral Sciences                           |                |
|                               | • Walden Academic Calendar                                          |                |
|                               | Walden University Services                                          |                |
|                               | Walden University Homepage                                          |                |
|                               | Degree Programs - Master's                                          |                |
|                               | Degree Programs - Doctoral                                          |                |
|                               | Degree Programs - Bachelor's                                        |                |
|                               | Tuition and Fees                                                    |                |
|                               | • Financial Aid                                                     |                |
|                               | About Walden University                                             |                |
|                               | Education Specialist Program                                        |                |
|                               | • M.S. in Mental Health Counseling                                  |                |
|                               | Doctor of Business Administration                                   |                |

**Requesting and Hosting an eCampus Community:** Under "My Communities" on your "Campus Life" tab, click the "New Community Request" button to begin the registration process.

|                               | LDEN<br>ERSITY PORTAL                                                                                                    |              |               |                |           |        |
|-------------------------------|----------------------------------------------------------------------------------------------------|--------------|---------------|----------------|-----------|--------|
|                               |                                                                                                    | My Dashboard | 🔶 Gampus Life | Student Center | Academics | Campus |
| Q                             | Communities Directory Committees     Campus Life > Communities > My Communities                                                                                                |              |               |                |           |        |
| Communities<br>My Communities | My Communities                                                                                                    |              |               |                |           |        |
| All Communities               | New Community Request                                                                                                    |              |               |                |           |        |
|                               | <ul> <li>Beta Testing Group - Message Board</li> <li>Messages (5)</li> </ul>                                                                                                   |              |               |                |           |        |
|                               | • Financial Aid                                                                                                    |              |               |                |           |        |
|                               | • Forms                                                                                                    |              |               |                |           |        |
|                               | <ul> <li>HLC Self-Study Evidence Repository</li> <li></li></ul>                                                                                                    |              |               |                |           |        |
|                               | <ul> <li>HLC Self-Study Working Group Chairs &amp; Co-Chairs</li> <li>Messages (40)</li> </ul>                                                                                 |              |               |                |           |        |
|                               | <ul> <li>HLC Self-Study Working Group: Technology &amp; Infrastructure</li> </ul>                                                                                              |              |               |                |           |        |
|                               | <ul> <li>Maximizing Student Success: How to Leverage eCampus</li> <li>We're building a community photo album - we invite you to get involved!</li> <li>Messages (3)</li> </ul> |              |               |                |           |        |
|                               | • Newsletters on eCampus                                                                                                    |              |               |                |           |        |
|                               | • Psych Me Up                                                                                                    |              |               |                |           |        |
|                               |                                                                                                    |              |               |                |           |        |

**Requesting a New Community:** To host a community, complete this form and submit it to be reviewed and approved. Upon approval, the community host may begin setting up and designing the page and recruiting members to the community.

| mvW                                                                                                    | ALDEN                                                        |                                         |                          |             |                |           |                        |
|----------------------------------------------------------------------------------------------------|--------------------------------------------------------------|-----------------------------------------|--------------------------|-------------|----------------|-----------|------------------------|
|                                                                                                    | ERSITY PORTAL                                                |                                         | My Dashboard             | Gampus Life | Student Center | Academics | Campus                 |
| li de la companya de la companya de la companya de la companya de la companya de la companya de la companya de | Communities Committees                                       |                                         |                          |             |                |           | deen na an teinn an te |
| Communities                                                                                                    | Campus Life > Communities > My Communities                   |                                         |                          |             |                |           |                        |
|                                                                                                    | Request New Community                                        |                                         |                          |             |                |           | 🍄 Spell Cl             |
| My Communities<br>All Communities                                                                              | * Indicates required fields.                                 |                                         |                          |             |                |           |                        |
|                                                                                                    | <ul> <li>Constructed Address # Construct Notes 54</li> </ul> |                                         |                          |             |                |           |                        |
|                                                                                                    | * Community Name :                                           |                                         |                          |             |                |           |                        |
|                                                                                                    | * Category :                                                 | Academico                               |                          | -           |                |           |                        |
|                                                                                                    | * Host :                                                     | edemarco                                |                          |             |                |           |                        |
|                                                                                                    | Display Type :                                               | Public : listed on th                   | e All Communities page   |             |                |           |                        |
|                                                                                                    |                                                              |                                         | on the All Communities   |             |                |           |                        |
|                                                                                                    |                                                              |                                         |                          |             |                |           |                        |
|                                                                                                    | Description /                                                |                                         |                          | 4           |                |           |                        |
|                                                                                                    | Purpose :                                                    |                                         |                          |             |                |           |                        |
|                                                                                                    |                                                              |                                         |                          |             |                |           |                        |
|                                                                                                    |                                                              |                                         |                          | _           |                |           |                        |
|                                                                                                    |                                                              | Carrier and the second second           |                          | 7           |                |           |                        |
|                                                                                                    | * Primary Audience of New Community :                        |                                         |                          |             |                |           |                        |
|                                                                                                    |                                                              | Walden Faculty                          |                          |             |                |           |                        |
|                                                                                                    |                                                              | Walden Students                         |                          |             |                |           |                        |
|                                                                                                    |                                                              | □ Walden Staff and A                    |                          |             |                |           |                        |
|                                                                                                    | * Primary Topic/Purpose of New Community :                   |                                         |                          |             |                |           |                        |
|                                                                                                    |                                                              | C Social Networking /                   |                          |             |                |           |                        |
|                                                                                                    |                                                              | C Honor Society / Un                    |                          |             |                |           |                        |
|                                                                                                    |                                                              | C Community Service                     | C.A. 17                  |             |                |           |                        |
|                                                                                                    |                                                              | <ul> <li>Study Group (Ident)</li> </ul> | ify program in descripti | on)         |                |           |                        |

# Customizing a Community Page: To customize your landing page, click the "Customize" button on the top right

|                                                          | Communities Directory Committees<br>Campus Life > Communities > Accreditation: Your Voice in                                                                                                    | Continuing Quality > Welcome                                                                                   |                                                                                                |
|----------------------------------------------------------|----------------------------------------------------------------------------------------------------|----------------------------------------------------------------------------------------------------|------------------------------------------------------------------------------------------------|
| Communities<br>My Communities                            | Accreditation: Your Voice in Continu                                                                                                    | ing Quality                                                                                                    | C Request To Join                                                                              |
| All Communities                                          | Public Welcome Member Welcome                                                                                                    |                                                                                                    | Customize                                                                                      |
| Current                                                  |                                                                                                    |                                                                                                    |                                                                                                |
| Community                                                | Overview                                                                                                    |                                                                                                    | 2                                                                                              |
| Welcome<br>Announcements<br>Blogs                        |                                                                                                    | ×                                                                                                    |                                                                                                |
| Photo Albums<br>Member Areas<br>Message Board            | Walden University previously met and continues to meet of this community is to engage and educate faculty, staff,<br>Walden is currently going through the regularly scheduled<br>This eCampus Community provides all of our Walden facult | and students with a broad understanding, appreciation reaffirmation of accreditation process, and we anticipat | , and embodiment of regional accreditation.<br>te the on-site evaluation will be in late 2012. |
| E-mail Members<br>Chat Room<br>Calendars<br>Address Book | We encourage each of you to Share Your Voice. Check of<br>• Criterion 2: Preparing for the Future                                                                                                    | ut our latest blog posts and join the discussion now:                                                          |                                                                                                |
| Tasks<br>Shared Files                                    | Special Emphasis: The Social Change Mission                                                                                                    |                                                                                                    |                                                                                                |
| Bookmarks<br>Wimba                                       | Announcements                                                                                                    | J Z Share your voice on accreditati                                                                            | ion by taking our survey!                                                                      |
|                                                          |                                                                                                    | [ Mark All Read ] • Communication Survey                                                                       |                                                                                                |
| Survey Tools<br>Designer                                 | <ul> <li>♦ Planning for Walden's Future</li> <li>♦ Let's Talk! Social change at Walden University</li> </ul>                                                                                                    | Reaffirmation Progress Blog                                                                                    | . 7                                                                                            |
| Publisher                                                |                                                                                                    |                                                                                                    | Future (Reaffirmation Progress Blog •                                                          |
| Survey Manager                                           | Share Your Voice - Community Discussion Board                                                                                                    | HLCFeedback • 08/17/2011 10                                                                                    | :37 AM)                                                                                        |
|                                                          |                                                                                                    |                                                                                                    |                                                                                                |

• Then select your Layout from the "Choose Layout" dropdown menu – Always use the "2-column with header layout: two columns are the same width."

| Layout          |                                                                                                    |
|-----------------|----------------------------------------------------------------------------------------------------|
| Choose Layout : | 2-column with header layout : two column are in the same width.                                                                                                    |
|                 | 3-column layout with header.<br>4-column layout.<br>3-column layout.<br>3-column layout : center column is wider.<br>3-column with header layout : center column is wider.<br>2-column layout : right column is wider.<br>2-column with header layout : right column is wider.<br>3-column layout : right column is wider.<br>3-column with header layout : right column is wider.<br>2-column with header layout : right column is wider.<br>3-column with header layout : left column is wider.<br>2-column with header layout : left column is wider.<br>3-column with header layout : left column is wider.<br>3-column with header layout : left column is wider.<br>3-column with header layout : left column is wider. |
|                 | 2-column layout : two column are in the same width. 2-column with header layout : two column are in the same width.                                                                                                    |
|                 | 1-column layout.     on accreditation       Share Your Voice - Community Dis     Reaffirmation Progress Blog       HLC Steering Committee & Workin     Image: Community Dis                                                                                                    |
|                 | ▼     ↓       ↓     ↓       ↓     ↓       ×     ×                                                                                                    |

- Channel Selection and Page Setup: From the "Available Channels" dropdown menu, select the following channels for each column:
  - Header: HTML Notepad
  - Column 1: Announcements, Community Message Board
  - Column 2: Community Schedule, Mini Calendar, Community Bookmarks

(You may customize your community however works best for your members but we recommend always including the channels listed above)

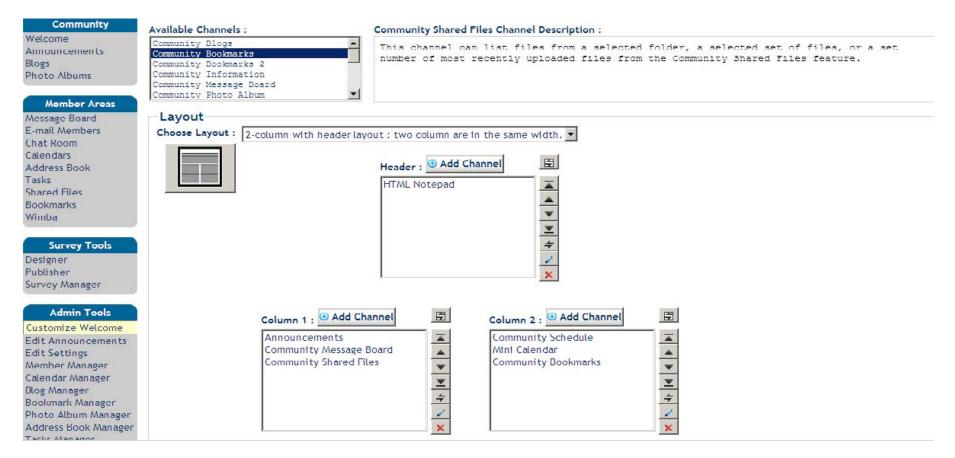

• Once you have completed your customization, click "Save" and go back to your community welcome page.

12

Back to Table of Contents

eCampus Community Features and User Tools: As the community host, you will have access to Member Areas, Survey Tools, and Admin Tools.

- Features controlled through "Member Areas" include:
  - Message Board
  - E-mail Members

Chat Room Address Book Shared Files

- Features controlled through "Survey Tools" include: ٠
  - Designer
  - Publisher \_
  - Survey Manager
- Features controlled from "Admin Tools" include:
  - Announcements
  - **Blogs Manager** \_
  - Member Manager \_

Current

Community

Member Areas Message Board

Welcome Announcements Blogs

Photo Albums

E-mail Members

Chat Room

Message Board Discussion: Explore this discussion board where members can engage in conversation on various topics related to the community. Members can post new topics, comment on posts, and interact with their peers.

• To create a new forum, click "Message Board" from "Member Areas."

**General Discussion** 

General Discussion

Total: 1

Forums

🕒 New Forum 🗙 Delete 📑 Arrange Order

| Calendars    | Total: 1 |  |  |
|--------------|----------|--|--|
| Address Book |          |  |  |
| Tasks        |          |  |  |
| Shared Files |          |  |  |
| Bookmarks    |          |  |  |
|              |          |  |  |
|              |          |  |  |

In order for the forum to appear in the channel on your community home page, you have to create a topic. ٠

**Bookmarks** 

Filter: All

Posts

6 (3)

-

Topics

2

•

Last Post

Welcome Introductions!

Fri 07/29/2011 11:22 AM

by Tamara Daugherty

| Current<br>Community<br>Welcome                 | 🕄 New Topic 🤗 Mark All Read 🤶 Subscribe Forum 🧳 Edit Forum 🤗 Close Forum 🛞 Settings 🗡 | 🕻 Delete Topics 🗗 Arrange Order |                                                       |
|-------------------------------------------------|---------------------------------------------------------------------------------------|---------------------------------|-------------------------------------------------------|
| Announcements<br>Blogs<br>Photo Albums          | Total: 2                                                                              | Replies                         | Last Post ≩↓                                          |
| Member Areas<br>Message Board<br>E-mail Members | Welcome Introductions!           by Molly McConnell                                   | <b>3</b> (2)                    | Fri 07/29/2011 11:22 AM<br>by <u>Tamara Daugherty</u> |
| Chat Room<br>Calendars<br>Address Book          | 2011 Summer Commencement       by <u>Molly McConnell</u>                              | 🏷<br>1 (1)                      | Tue 07/26/2011 11:02 AM<br>by <u>Tamara Daugherty</u> |
| Tasks<br>Shared Files<br>Bookmarks              | Total: 2                                                                              |                                 |                                                       |

• Create a new topic.

| Current<br>Community<br>Welcome<br>Announcements<br>Blogs                                                                                                    | <pre>/ https://my.campuscruiser.com/?cx=22.295-5.1000397&amp;pg=Mgb-Popup&amp;tg=Mgb-editTopic-iframe&amp;cmd=ne [] ×<br/>New Topic</pre>                                                                                                    | e Order                                                                                                    |
|----------------------------------------------------------------------------------------------------|----------------------------------------------------------------------------------------------------|----------------------------------------------------------------------------------------------------|
| Member Areas     Total: 2       Member Areas     Topics       Message Board     welcome       E-mail Members     by Moll       Chat Room     2011 Sur       Calendars     by Moll       Address Book     Total: 2       Shared Files     Bookmarks       Wimba     Total: 2 | Topic Detail       Settings         * Indicates required fields.         * Topic :         Detail :       Font family         Font family       Font size         * B       / U         ASE       x' * ▲ * 型 *   手 書 書 目   臣 * 臣 * 譯 譯         X       10       10         * 10       10       10         * 10       10       10         * 10       10       10         * 10       10       10         * 10       10       10         * 10       10       10         * 10       10       10         * 10       10       10         * 10       10       10         * 10       10       10         * 10       10       10         * 10       10       10         * 10       10       10         * 10       10       10         * 10       10       10         * 10       10       10         * 10       10       10         * 10       10       10         * 10       10       10         * 10       10       10 | Last Post <sup>7</sup><br>Fri 07/29/2011 11:22 AM<br>by <u>Tamara Daugherty</u><br>Tue 07/26/2011 11:02 AM<br>by <u>Tamara Daugherty</u> |
| Survey Tools Designer Publisher Survey Manager Admin Tools Customize Welcome Edit Announcements                                                                                                    | Words:0 Submit Cancel ØAdd Attachment                                                                                                    |                                                                                                    |

- Click the "Settings" tab from the top and schedule when you want the topic to post to your message board by clicking "Availability." (*Everything else should stay as it is already set.*)
- Once you have selected a date and time for the topic to post, click "Submit," and it will be scheduled to post to your community message board.

#### • Back to Table of Contents

| Chat Room                                                                                           | 2011 Sur       | Curches//my.campuscruiser.co                   | אוון ארא ארא ארא ארא ארא ארא ארא ארא ארא אר                                    | Tue 07/26/2011 11:02 AM    |
|----------------------------------------------------------------------------------------------------|----------------|------------------------------------------------|--------------------------------------------------------------------------------|----------------------------|
| Calendars<br>Address Book<br>Tasks                                                                  | by <u>Moll</u> | New Topic                                      |                                                                                | by <u>Tamara Daugherty</u> |
| Shared Files<br>Bookmarks<br>Wimba                                                                  |                | Topic Detail Settings                          |                                                                                |                            |
| winiba                                                                                              |                | The following settings will                    | be used in this topic.                                                         |                            |
| Survey Tools<br>Designer<br>Publisher<br>Survey Manager                                             |                | Topic Settings<br>Default View<br>Requirements | Specify when and to whom is this topic visible.<br>This topic is available on: |                            |
| Admin Tools                                                                                         |                | Availability                                   | 12 am 💌 :00 💌                                                                  |                            |
| Customize Welcome<br>Edit Announcements<br>Edit Settings<br>Member Manager                          |                |                                                | This topic is closed after:                                                    |                            |
| Calendar Manager<br>Blog Manager<br>Bookmark Manager<br>Photo Album Manager<br>Address Book Manager |                |                                                | ☐ Hide this topic now Submit Cancel                                            |                            |
|                                                                                                    |                |                                                |                                                                                |                            |

**E-mail Members:** E-mail all of your community members at once to update them on new announcements, message board discussions, or upcoming events.

• Click the "E-mail Members" tab from "Member Areas" on the left.

| Communities<br>My Communities          | Hosted Members                             |                             |                  | 🖂 E-mail All Members |
|----------------------------------------|--------------------------------------------|-----------------------------|------------------|----------------------|
| All Communities                        | View: All                                  |                             |                  |                      |
| Current<br>Community                   | Hosted Members Group-association Members E |                             |                  |                      |
| Welcome                                | ALL A B C D E F G H I J K L M N O I        | P Q R S T U V W X Y Z       |                  |                      |
| Announcements<br>Blogs<br>Photo Albums | Member Invitation Contact Host             |                             | Second Members : | y last name 💌 Search |
| Member Areas                           | I                                          |                             |                  | 😌 Add To Collection  |
| Message Board                          | □ Name 2↓                                  | E-mail                      |                  | Role                 |
| E-mail Members<br>Chat Room            | McConnell, Molly                           | molly.mcconnell@waldenu.edu |                  | CLB_Host             |
| Calendars<br>Address Book<br>Tasks     |                                            | ,                           |                  | ببا                  |

• Click "E-mail All Members" from the top right.

#### Back to Table of Contents

| Communities<br>My Communities<br>All Communities                                                                                         |                                      |                                                                                                    | dows I 💶 🗙 | 🖂 E-mail All Members                |
|----------------------------------------------------------------------------------------------------|--------------------------------------|----------------------------------------------------------------------------------------------------|------------|-------------------------------------|
| Current<br>Community<br>Welcome<br>Announcements<br>Blogs<br>Photo Albums                                                                | Hosted M<br>ALL A B                  | TO: ["Community Members of Maximizing Student Success: How to Leverage eCampus"<br><club_members_100216038@waldenu.edu><br/>Subject: [<br/>Message: 反 Save Copy □ Request Receipt □ Track this message<br/>炙 心 工 多 B I 型 式目音 電 算 算 語 [] @ @ — 1111</club_members_100216038@waldenu.edu> | ▼ 3        | by last name 💌 Search               |
| Member Areas<br>Message Board<br>E-mail Members<br>Chat Room<br>Calendars<br>Address Book<br>Tasks<br>Shared Files<br>Bookmarks<br>Wimba | Name 2<br>Daughe<br>Demarc<br>McConn |                                                                                                    |            | CLB_Admin<br>CLB_Member<br>CLB_Host |

• Compose your e-mail and click "Send" when complete.

Chat Room: Chat through instant messaging with other logged-in members of the community.

• Click "Chat Room" from "Member Areas" and then select "Click Here to Open Chat Window." Note: If it doesn't open on the first click, use the "Reconnect" button in the top right and it will open.

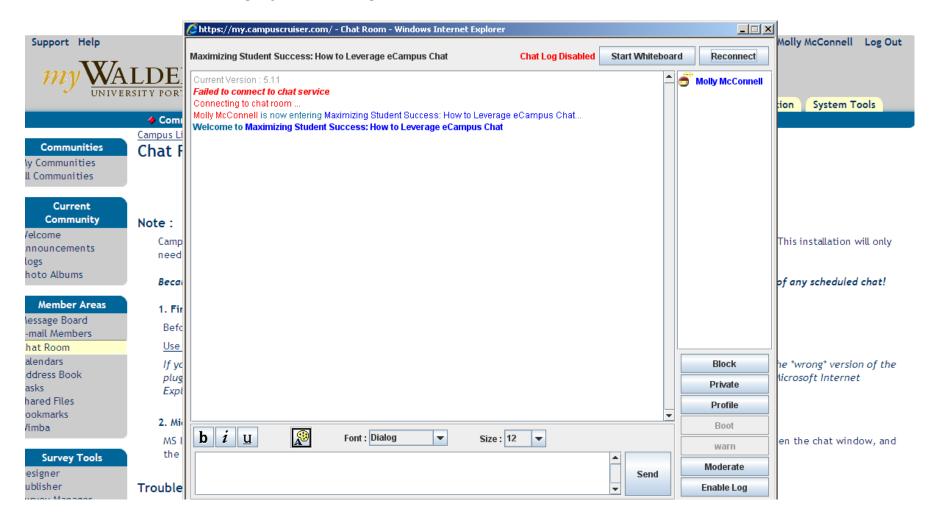

**Community Calendar:** Add upcoming meetings and events, and that information will be fed in text form directly into the "Schedule" channel on each member's home page.

| Communities<br>Ay Communities      | Calendars - Mont          |                          |                     |     |     | 🔯 CruiserAssist | 🖶 Printable Forma |
|------------------------------------|---------------------------|--------------------------|---------------------|-----|-----|-----------------|-------------------|
| ul Communities                     | Calendars : Accreditation | : Your Voice in Continui | ng Quality          |     |     |                 |                   |
| Current<br>Community               | List Day Week             | Multi-Week Month         | Year                |     |     |                 |                   |
| Velcome<br>nnouncements            | 🕄 New Event 🗹 🌣 Qui       | ick Add 📩 Import 📩 Ex    | port 🔍 Search Event |     |     |                 |                   |
| ogs<br>hoto Albums                 | Today ┥ August            | 2011                     |                     |     |     | (••) Share to   | . 🔽 🗙 Dele        |
| Member Areas                       | Sun                       | Mon                      | Tue                 | Wed | Thu | Fri             | Sat               |
| essage Board<br>mail Members       | 31                        | 1                        | 2                   | 3   | 4   | 5               |                   |
| at Room<br>lendars<br>Idress Book  | 7                         | 8                        | 9                   | 10  | 11  | 12              |                   |
| sks<br>ared Files<br>okmarks       | 14                        | 15                       | 16                  | 17  | 18  | 19              |                   |
| mba                                | 21                        | 22                       | 23                  | 24  | 25  | 26              |                   |
| Survey Tools<br>esigner<br>blisher | 28                        | 29                       | 30                  | 31  | 1   | 2               |                   |

Address Book: Find member contact information by using the community address book, which lists quick e-mail links for each member.

| Communities<br>My Communities   | Address Book          |                                 |           | 🚔 Printable Format                |
|---------------------------------|-----------------------|---------------------------------|-----------|-----------------------------------|
| All Communities                 | ALL A B C D E F G H I | J K L M N O P Q R S T U V W X Y | Z         |                                   |
| Current<br>Community            | Find Contact          | Search                          | Filters : | All Contacts 💌 🗚 All Categories 💌 |
| Welcome<br>Announcements        | A Page : 1            |                                 | Show C    | ollection 3 Add to Collection     |
| Blogs<br>Photo Albums           | Contacts              | Information                     |           | Category                          |
| Member Areas                    | McConnell, Molly      | molly.mcconnell@waldent         | ı.edu     | CLB_Host                          |
| Message Board<br>E-mail Members |                       |                                 |           |                                   |
| Chat Room                       |                       |                                 |           |                                   |
| Calendars<br>Address Book       |                       |                                 |           |                                   |
| Tasks                           |                       |                                 |           |                                   |
| Shared Files<br>Bookmarks       |                       |                                 |           |                                   |
| DOOKIIIdIKS                     |                       |                                 |           |                                   |

Shared Files: Share files with your group or use this area to store program documents and information.

• Select "Shared Files" from the "Member Areas" list and then click "Upload."

| Communities<br>My Communities<br>All Communities                             | Files Home             |                                        | 🖶 Printable Format       |
|------------------------------------------------------------------------------|------------------------|----------------------------------------|--------------------------|
| Current<br>Community<br>Welcome                                              | • New                  | Lupload X Delete SMove L Download Sync |                          |
| Announcements                                                                | Files Home             | 🗖 🛈 File Name                          | Size Last Uploaded       |
| Blogs<br>Photo Albums                                                        | Trash [ <u>Empty</u> ] | 🗖 🚍 🎛 Working Group 1                  | 08/04/2011 09:54 AM      |
| - noto / kounis                                                              | 📄 Working Group 1 🎛    | 🗖 🛃 2011 Globe.JPG                     | 29KB 06/29/2011 12:38 PM |
| Member Areas                                                                 |                        | 🗖 💽 🧐 Maximizing.JPG                   | 18KB 07/18/2011 01:01 PM |
| Message Board<br>E-mail Members                                              |                        | 🗖 🔤 🛛 Walden Logo.JPG                  | 35KB 06/29/2011 12:37 PM |
| Chat Room<br>Calendars<br>Address Book<br>Tasks<br>Shared Files<br>Bookmarks |                        |                                        |                          |

• Select the file you want to add and click "Upload."

| Communities<br>Communities                 | Communities Direct     Campus Life > Communities >     Files Home              |         | mittees<br><mark>ce Network</mark> > <u>Share</u> | Browse                                                                                                    | 201  |
|--------------------------------------------|--------------------------------------------------------------------------------|---------|---------------------------------------------------|----------------------------------------------------------------------------------------------------|------|
| communicos                                 | 3 New                                                                          | 📩 Uploz | ad 🗙 Delete 🕥 Mc                                  |                                                                                                    | prma |
| Current<br>Community<br>come<br>ouncements | <ul> <li>Files Home</li> <li>Trash [<u>Empty</u>]</li> <li>Chet Lug</li> </ul> |         | File Name<br>Chat Log                             | Note:         Do not dose or refresh this page while uploading.         Method:         Flash         A           • Uploaded (Files/Size) : 0 / 0KB         • Max Allowed (Files/Size) : 10 / 1,035,366KB         • Max Allowed (Files/Size) : 10 / 1,035,366KB | 2    |
| to Albums                                  |                                                                                |         | ACA_2005_Ethic                                    | No file has been selected.                                                                                                    |      |
| Member Areas<br>sage Board<br>all Members  |                                                                                |         | APAExample_<br>APASample_4                        |                                                                                                    | elet |
| Room<br>ndars<br>ress Book                 |                                                                                |         | APATutorials<br>Camera_Picture<br>Elizabeth_McDo  |                                                                                                    |      |

Bookmarks: Place Web sites, quick links, or other resources useful to your community here.

• Select "Bookmarks" from "Member Areas."

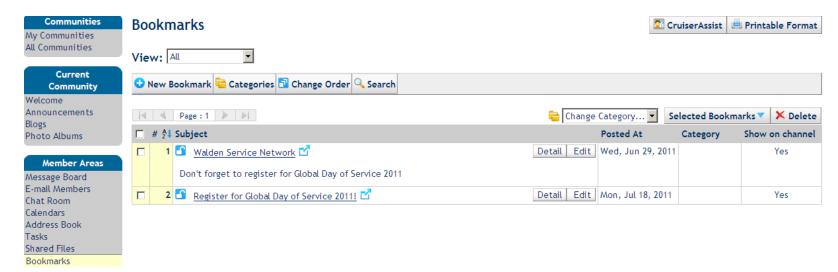

• Click "New Bookmark" to add a link.

| Communities<br>My Communities   | New Bookma              | Spell Check     |
|---------------------------------|-------------------------|-----------------|
| All Communities                 | * Indicates required fi | ds.             |
| Current                         | * Subject :             |                 |
| Community                       | * URL Link :            |                 |
| Welcome<br>Announcements        | Category :              | Show on channel |
| Blogs                           | Description :           |                 |
| Photo Albums<br>Member Areas    |                         |                 |
| Message Board<br>E-mail Members |                         | Y               |
| Chat Room                       | Assign to Teams :       |                 |
| Calendars                       |                         |                 |
| Address Book<br>Tasks           |                         |                 |
| Shared Files<br>Bookmarks       |                         | ave             |

• Add the subject, URL, and a brief description and click "Save."

Survey Tools: Create surveys to engage your members, learn more about what they hope to gain from the community, and ask for their feedback on a recent event or discussion.

• To create a new survey, select "Publisher" from the "Survey Tools" area.

| Communities<br>My Communities                   | Sui        | rvey Eve   | ents                                                                                         |                |          |                                                      |                 |
|-------------------------------------------------|------------|------------|----------------------------------------------------------------------------------------------|----------------|----------|------------------------------------------------------|-----------------|
| All Communities                                 | <b>C</b> 1 | New Survey | 🤍 Find All Statuses 💌 All                                                                    | Survey Types 💌 | with     | by Title                                             | ▼ Search        |
| Current<br>Community                            |            | A Page :   | 1 🕨 🕨                                                                                        |                |          |                                                      | × Delete        |
| Welcome<br>Announcements                        |            | Status     | Survey                                                                                       | Responses      | Туре     | Run Period                                           | Publisher       |
| Blogs                                           |            | DRAFT      | Follow up Survey (copy 2)                                                                    | -              | Standard |                                                      | Molly McConnell |
| Photo Albums                                    |            | RUNNING    | Faculty Breakout Session Follow Up Survey - Thank you for your<br>participation and support! | 0              | Standard | Start 07/26/2011 12:00 AM<br>End 08/31/2011 12:00 AM | Molly McConnell |
| Member Areas<br>Message Board<br>E-mail Members |            |            |                                                                                              |                |          |                                                      |                 |

• Click "New Survey" to get started; complete each section of this form and click "Save."

#### Back to Table of Contents

| Current                                                                                                    | Current Status : DRAFT                                                              | Protection                                                                                                    | Tips :                                                                                                    |
|----------------------------------------------------------------------------------------------------|-------------------------------------------------------------------------------------|----------------------------------------------------------------------------------------------------|----------------------------------------------------------------------------------------------------|
| Community<br>Welcome<br>Announcements<br>Blogs<br>Photo Albums<br>Message Board<br>E-mail Members<br>Chat Room | * Title :<br>Description :<br>Max: 500 characters.<br>Start :                       | <ul> <li>You may employ only one of the following forms of protection upon this survey:         <ul> <li>Access by Authorized Users</li> <li>Access by Password</li> </ul> </li> <li>For both forms of protection, access by authorized users to special areas (View Report, Download Detail Report, Request Reports, Send Report) is tracked. Special actions taken by CC_HOST users to access surveys using "Access by Password" are also tracked.</li> </ul> | Don't forget to set the<br>"start" and "end" period<br>for your survey before i<br>can be published.<br>In order to publish an<br>"anonymous" survey tha<br>is "non-repeatable" on<br>the Campus page, the<br>visitor must be signed |
| Calendars<br>Address Book<br>Tasks<br>Shared Files                                                             | End : I2 am V :00 V<br>Other Attributes : Standard Survey V                         | Protection Option : None                                                                                                    | on> already. Otherwise<br>the survey will not<br>appear on Campus page                                                                                                    |
| Bookmarks<br>Wimba                                                                                             | □ Repeatable<br>□ Anonymous                                                         |                                                                                                    |                                                                                                    |
| Survey Tools<br>Designer<br>Publisher<br>Survey Manager                                                        | Survey Results : Show Results After Submission<br>Quick Survey Only.<br>Save Cancel |                                                                                                    |                                                                                                    |

• Start designing your survey by clicking "Write Content."

\_

....

#### Back to Table of Contents

Communities My Communities All Communities

Current Community Welcome Announcements Blogs Photo Albums

Member Areas

Message Board E-mail Members Chat Room Calendars Address Book Tasks Shared Files Bookmarks Wimba

Survey Tools Designer Publisher Survey Manager

Admin Tools

Customize Welcome Edit Announcements Edit Settings Survey Event : Test Survey

Current Status : DRAFT Survey Type : STANDARD Attributes : Non-Repeatable / Name Recorded

*i* **Edit Event !!** Edit event title, run period and attributes.

Write Content
 Make a Copy
Edit survey content or make a duplicate copy of the survey.

Choose Questionnaire !! Choose a questionnaire from the library.

Select from a list of themes to customize your survey.

Choose Participants

Choose Display Themes

Choose participants and corresponding distribution venues, including e-mail distribution.

me 🚱 Publish 👭

All ready to go? Press here to submit the survey event for publication.

 Publisher:
 Molly McConnell on Thu, Aug 04, 2011 03:03 PM CDT

 Updated by:
 Molly McConnell on Thu, Aug 04, 2011 03:03 PM CDT

 Run Period:
 Not Yet Specified.

**Delete**Delete this survey event and all response data from the system.

Print Print Print the questionnaire.

 Preview

 Preview the survey and get a feel what the surveyees are expected to see.

• Click "Add Content Here."

| Communities<br>My Communities                                             | Survey Content                                                                                                    |
|---------------------------------------------------------------------------|----------------------------------------------------------------------------------------------------|
| All Communities Current Community                                         | Page Title : Untitled     Change Title       Page No : 1 of 1     GO TO PAGE     Change Page Order   Branching Logic |
| Welcome<br>Announcements<br>Blogs<br>Photo Albums                         | Insert Page Before Insert Page After Clear Page Content X Delete Page Top of Page                                    |
| Member Areas<br>Message Board<br>E-mail Members<br>Chat Room<br>Calendars | Add Content Here Add from Library                                                                                    |

- Select the format for each question from the "Format" list.
- Enter your question and click "Save Content."

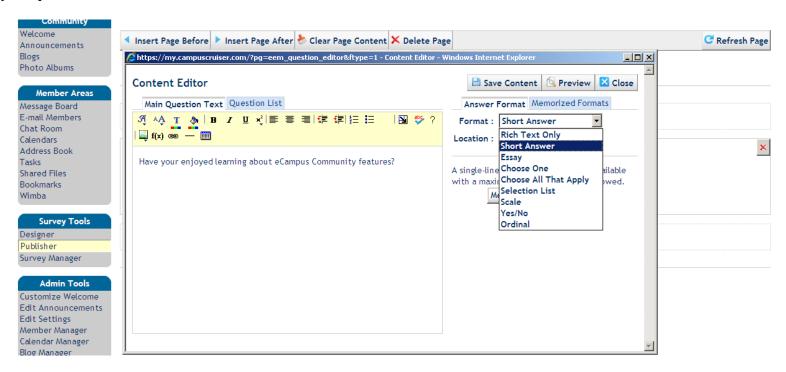

• To add more questions, click "Add Content Here." You can add questions above or below your last entry.

| Communities<br>My Communities                                                                                                    | Survey Content                                                                |    |
|----------------------------------------------------------------------------------------------------|-------------------------------------------------------------------------------|----|
| All Communities                                                                                                    | Page Title : Untitled Change Title                                            |    |
| Current<br>Community                                                                                                    | Page No : 1 of 1 GO TO PAGE  Change Page Order Branching Logic                |    |
| Welcome<br>Announcements                                                                                                    | < Insert Page Before 🕨 Insert Page After 😓 Clear Page Content 🗙 Delete Page 🤇 | je |
| Blogs<br>Photo Albums                                                                                                    | Top of Page                                                                   |    |
| Member Areas<br>Message Board<br>E-mail Members<br>Chat Room<br>Calendars<br>Address Book<br>Tasks<br>Shared Files<br>Bookmarks<br>Wimba | Add Content Here Add from Library     Required ?                              | ×  |
| Survey Tools<br>Designer                                                                                                    | Add Content Here Add from Library                                             |    |

• To publish your survey, return to the "Publisher" tab under "Survey Tools" on the left and select the survey you want to publish (*e.g. Test Survey*).

| Communities<br>My Communities            | Sur        | rvey Ev    | ents                                                                                         |                |          |                                                      |                 |
|------------------------------------------|------------|------------|----------------------------------------------------------------------------------------------|----------------|----------|------------------------------------------------------|-----------------|
| All Communities                          | <b>C</b> N | New Survey | 🤍 Find 🛛 All Statuses 💌 🗛                                                                    | Survey Types 💌 | with     | by Title                                             | ✓ Search        |
| Current<br>Community                     |            | A Page     | 1 🕨 📔                                                                                        |                |          |                                                      | × Delete        |
| Welcome<br>Announcements                 |            | Status     | Survey                                                                                       | Responses      | Туре     | Run Period                                           | Publisher       |
| Blogs                                    |            | DRAFT      | Test Survey                                                                                  | -              | Standard |                                                      | Molly McConnell |
| Photo Albums                             |            | DRAFT      | Follow up Survey (copy 2)                                                                    | -              | Standard |                                                      | Molly McConnell |
| Member Areas<br>Message Board            |            | RUNNING    | Faculty Breakout Session Follow Up Survey - Thank you for your<br>participation and support! | 0              | Standard | Start 07/26/2011 12:00 AM<br>End 08/31/2011 12:00 AM | Molly McConnell |
| E-mail Members<br>Chat Room<br>Calendars |            |            |                                                                                              |                |          |                                                      |                 |

# • Click "Choose Participants."

| Blogs<br>Photo Albums                              | ✔ Edit Event !!                                                                                        | × Delete                                 |
|----------------------------------------------------|----------------------------------------------------------------------------------------------------|------------------------------------------|
|                                                    | Edit event title, run period and attributes.                                                           | Delete this survey event a               |
| Member Areas                                       |                                                                                                    |                                          |
| Message Board<br>E-mail Members<br>Chat Room       | Write Content         Ake a Copy           Edit survey content or make a duplicate copy of the survey. | Print Print the questionnaire.           |
| Calendars<br>Address Book<br>Tasks<br>Shared Files | S Change Questionnaire                                                                                 | <b>Preview</b> Preview the survey and ge |
| Bookmarks<br>Wimba                                 | Choose Display Themes                                                                                  |                                          |
| Survey Tools                                       | Select from a list of themes to customize your survey.                                                 |                                          |
| Designer<br>Publisher                              | Choose Participants                                                                                    |                                          |
| Survey Manager                                     | Choose participants and corresponding distribution venues, including e-mail<br>distribution.           |                                          |

Delete this survey event and all response data from the system.

Preview the survey and get a feel what the surveyees are expected to see.

- Click "Choose User Roles." (Recommended: Select "All Login Users.")
- Click "Done" and then "Save."

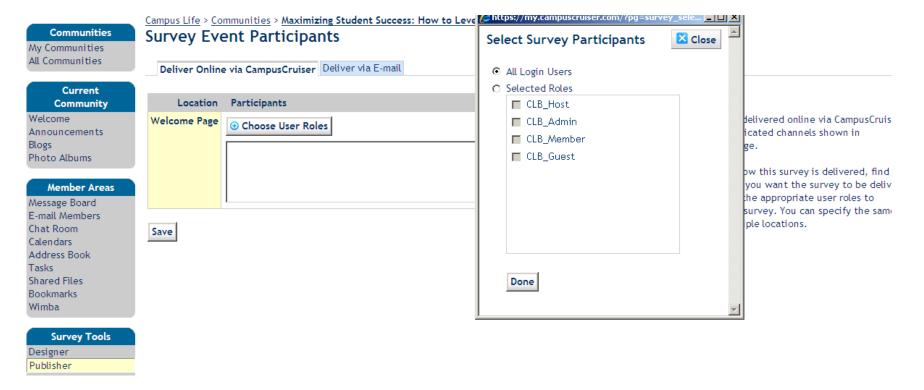

• To launch, click "Publisher" from "Survey Tools," select your survey, and click "Publish."

| Communities<br>My Communities            | Sur | vey Eve    | ents                                                                                 |                           |          |                                                      |                 |
|------------------------------------------|-----|------------|--------------------------------------------------------------------------------------|---------------------------|----------|------------------------------------------------------|-----------------|
| All Communities                          | 🔁 N | lew Survey | 🤍 Find 🛛 All Stat                                                                    | uses 💌 All Survey Types 💌 | with     | by Title                                             | ▼ Search        |
| Current<br>Community                     |     | 4 Page :   | 1 🕨 🕨                                                                                |                           |          |                                                      | × Delete        |
| Welcome<br>Announcements                 |     | Status     | Survey                                                                               | Responses                 | Туре     | Run Period                                           | Publisher       |
| Blogs                                    |     | DRAFT      | Test Survey                                                                          | -                         | Standard |                                                      | Molly McConnell |
| Photo Albums                             |     | DRAFT      | Follow up Survey (copy 2)                                                            | -                         | Standard |                                                      | Molly McConnell |
| Member Areas<br>Message Board            |     | RUNNING    | Faculty Breakout Session Follow Up Survey - Thank you for participation and support! | your O                    | Standard | Start 07/26/2011 12:00 AM<br>End 08/31/2011 12:00 AM | Molly McConnell |
| E-mail Members<br>Chat Room<br>Calendars |     |            |                                                                                      |                           |          |                                                      |                 |

Edit Announcements: Post the latest news, events, accomplishments, etc., in this space for all community members to view.

- Select "Edit Announcements" from the "Admin Tools" area.
- To post a new announcement, click "New Announcement."

| Current<br>Community                         | 😌 New Announcement 🔍 Search                                  |                              |                   |                   |                    |                |
|----------------------------------------------|--------------------------------------------------------------|------------------------------|-------------------|-------------------|--------------------|----------------|
| Welcome<br>Announcements<br>Blogs            | RSS Publishing for Public Announceme                         | ent Only : Disabled Enable   |                   |                   |                    |                |
| Photo Albums                                 | A Page : 1                                                   |                              |                   | Show Recipients   | × Delete Expired > | Colete Checked |
| Member Areas                                 | 🗖 Subject                                                    | From                         | Posted 🛃          | Available         | Expires            | Status         |
| Message Board<br>E-mail Members<br>Chat Room | We're building a community<br>we invite you to get involved! | hoto album - Molly McConnell | Mon, Jul 18, 2011 | Mon, Jul 18, 2011 | Wed, Oct 26, 2011  | Published      |
| Calendars<br>Address Book<br>Tasks           | A Page : 1                                                   |                              |                   |                   |                    |                |
| Shared Files                                 |                                                              |                              |                   |                   |                    |                |

• Compose your announcement, select the dates, priority, and recipients, and then click "Post Announcement."

| Communities<br>My Communities                                                                                                    | New Announcement                                                                                                    | Spell Check                                                                                             |
|----------------------------------------------------------------------------------------------------|----------------------------------------------------------------------------------------------------|----------------------------------------------------------------------------------------------------|
| All Communities                                                                                                    | * Subject :                                                                                                    | * Recipients                                                                                            |
| Current<br>Community<br>Welcome<br>Announcements<br>Blogs<br>Photo Albums                                                                | From :       Molly McConnell         * Available :       08/04/2011         * Expiration :       08/18/2011         Hide Expiration :       O Yes         Design       Source | <ul> <li>Guests and Members</li> <li>Members Only</li> <li>By Teams</li> <li>Working Group 1</li> </ul> |
| Member Areas<br>Message Board<br>E-mail Members<br>Chat Room<br>Calendars<br>Address Book<br>Tasks<br>Shared Files<br>Bookmarks<br>Wimba | ダ 小灸 工 灸   B I U *       () 目 目 () () () () () () () () () () () () ()                                                                                                    | Attachment                                                                                              |
| Survey Tools<br>Designer<br>Publisher<br>Survey Manager                                                                                  | Post Announcement Save Draft Cancel                                                                                                    |                                                                                                    |

Blog Manager: Create your own community blog, post new articles, and solicit responses.

• Select "Blog Manager" from your "Admin Tools" area.

| Communities<br>My Communities<br>All Communities                                                                                         | Blogs Manager Blogs Featured Entries Entries Comments Categories Authors Violation                                          |                                                                                                    |
|----------------------------------------------------------------------------------------------------|----------------------------------------------------------------------------------------------------|----------------------------------------------------------------------------------------------------|
| Current<br>Community<br>Welcome<br>Announcements<br>Blogs<br>Photo Albums                                                                | New Blog                                                                                                    | Entry                                                                                                    |
| Member Areas<br>Message Board<br>E-mail Members<br>Chat Room<br>Calendars<br>Address Book<br>Tasks<br>Shared Files<br>Bookmarks<br>Wimba | eCampus - Your #1 Tool to Increase Student Success <sup>™</sup> Edit Delete Tags : 8 Categories : 0 Status: Enabled Suspend | Entries:       1       Add         Published:       1       Draft:       0         Request To Publish:       0       Q         Last Post:       Welcome to the Maximizing Student Success eCampus F by Molly McConnell at 07/18/2011 11:33 AM         Violation Review:       0         Violation Pending:       0 |

• To create a new blog, click "New Blog," complete all required fields, select your theme (color scheme), and then click "Save."

| All Communities                                                           | Blogs Feat                                          | ured Entries Entries Comments Categories Authors Violation                                                               |             |                                               |                                       |
|---------------------------------------------------------------------------|-----------------------------------------------------|----------------------------------------------------------------------------------------------------|-------------|-----------------------------------------------|---------------------------------------|
| Current<br>Community<br>Welcome<br>Announcements<br>Blogs<br>Photo Albums | * Indicates requ<br>* Blog Title :<br>Description : | ired fields.                                                                                                    | ব<br>ব<br>ব |                                               | onal Blog                             |
| Member Areas<br>Message Board                                             |                                                     |                                                                                                    | ۲<br>۲      | Allow RSS<br>Enable Comments                  |                                       |
| E-mail Members<br>Chat Room<br>Calendars<br>Address Book                  | * Entries :<br>Blog Chief :                         | 10       Maximum blog entries per page.         Molly McConnell (Molly.McConnell)       Image: Connell (Molly.McConnell) |             | Who Can Comment ?                             | O Campus Member<br>O Community Member |
| Tasks<br>Shared Files<br>Bookmarks                                        | _                                                   | Please enter a member to lead this blog.                                                                                 |             | Comments Must be Approved ?<br>List Comment : |                                       |
| Wimba                                                                     | Tag :<br>Theme :                                    | 1 Month (Tag life time in the tag cloud.)                                                                                |             | Need Email Notice ?                           | ☑ Yes                                 |
| Survey Tools<br>Designer<br>Publisher<br>Survey Manager                   |                                                     |                                                                                                    |             |                                               |                                       |
| Admin Tools<br>Customize Welcome<br>Edit Announcements<br>Edit Settings   |                                                     |                                                                                                    |             |                                               |                                       |
| Member Manager<br>Calendar Manager<br>Blog Manager                        |                                                     | Save                                                                                                    |             |                                               |                                       |

• From the "Blog Manager" main page, select "Entries" from the blue menu bar and click "New Entry" to start a new post.

| Communities<br>My Communities | New Entry                                                            |       |
|-------------------------------|----------------------------------------------------------------------|-------|
| All Communities               | Blogs Featured Entries Entries Comments Categories Authors Violation |       |
| Current                       | * Indicates required fields.                                         |       |
| Community<br>Welcome          | Blog: eCampus - Your #1 Tool to Increase Student Success             |       |
| Announcements                 | Status : New                                                         |       |
| Blogs                         | * Title :                                                            |       |
| Photo Albums                  | Category : V Add                                                     |       |
| Member Areas                  | Tags :                                                               |       |
| Message Board                 | Please separate words by comma.                                      |       |
| E-mail Members                |                                                                      |       |
| Chat Room<br>Calendars        | Allow Comments                                                       |       |
| Address Book                  | Design Source                                                        |       |
| Tasks                         | ダ ヘタ T 参 B Z U ジ ■ 専 ≡   律 律  扫 田   Q f(x) ∞ 一 囲   図                 | ] 🍄 ? |
| Shared Files                  |                                                                      |       |
| Bookmarks<br>Wimba            |                                                                      |       |
| winiba                        |                                                                      |       |
| Survey Tools                  |                                                                      |       |
| Designer                      |                                                                      |       |
| Publisher                     |                                                                      |       |
| Survey Manager                |                                                                      |       |
|                               | m                                                                    |       |
| Admin Tools                   |                                                                      |       |
| 6                             |                                                                      |       |
| Customize Welcome             |                                                                      |       |
| Edit Announcements            |                                                                      |       |
|                               | Publish Save Draft Cancel                                            |       |

• Create your blog post and click "Publish" to post to your blog page.

Member Manager: For a full list of your community members and their e-mail/contact information, select "Member Manager" under "Admin Tools."

| Admin Tools<br>Customize Welcome<br>Edit Announcements | Hosted Mem             | ibers           |                     |                          |                              |         |          |          |
|--------------------------------------------------------|------------------------|-----------------|---------------------|--------------------------|------------------------------|---------|----------|----------|
| Edit Settings                                          | Hosted Member          | Member Settings | Membership Approval | Group-associated Members | Virtual Members              |         |          |          |
| Member Manager<br>Calendar Manager<br>Blog Manager     | 😌 New Member           |                 |                     |                          | Sind Members                 | by Name | ▼ Sea    | ırch     |
| Bookmark Manager<br>Photo Album Manager                | A Page : 1             |                 |                     |                          |                              | 🔂 Upd   | ate Role | 🗙 Delete |
| Address Book Manager                                   | □ Name 2↓              | Log             | In ID F             | Role                     | E-mail                       | 9       | Status   | Listing  |
| Tasks Manager<br>Shared Files Manager                  | 🗖 <u>Enevoldsen, L</u> | .eila Leila     | a.Enevoldsen        | O Admin. 👁 Member        | leila.enevoldsen@waldenu.edu | 1       | Active   | Public   |
| Message Board                                          | HLCFeedback            | LCF             | Feedback H          | Host                     | hlcfeedback@waldenu.edu      | 1       | Active   | Public   |
| Manager<br>Team Manager<br>Tool Access Manager         | ┥ 🔍 Page : 1           |                 |                     |                          |                              |         |          |          |

• Membership approval: If you are hosting a public community, individuals can join it at any time. As the community host, you can approve these membership requests within the "Member Manager" tool. Select the "Membership Approval" tab and click "Membership Requests."

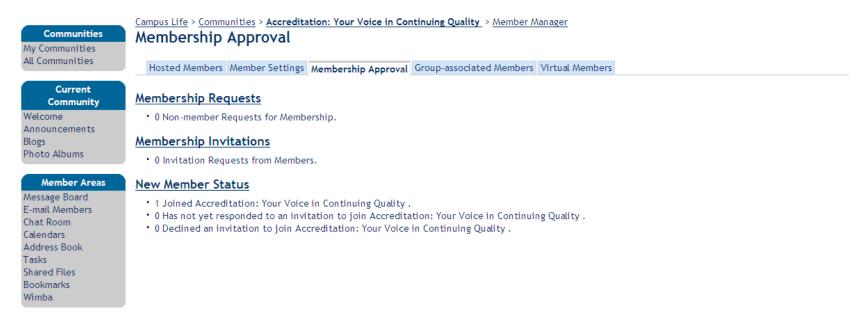

- Campus Life > Communities > Accreditation: Your Voice in Continuing Quality > Member Manager > Membership Approval Communities **Membership Requests** My Communities All Communities From Time Subject / Messages  $\checkmark$ O McConnell, Molly 08/19/2011 11:34 AM Accreditation: Your Voice in Continuing Quality Membership Request Current Community Welcome Submit Announcements Blogs Photo Albums Notes • 🗹 : To approve, please check this column. Member Areas • \rm : To reject, please check this column. Message Board E-mail Members Chat Room Calendars Address Book Tasks Shared Files Bookmarks
- To accept a request to join the community, click the " $\checkmark$ " button and then click "Submit."

• To add a new member, click "Member Manager" and then "Add New Member." Search for individuals by first or last name. Click the box next to each name you want and then click "Add Selected Members."

| Communities<br>Ay Communities | New Members               | //my.campuscruiser.com/?pg=                         | =directory_add&pfx=directory_add&tg=director | y_add&cmd=search 📕 🗖 |
|-------------------------------|---------------------------|-----------------------------------------------------|----------------------------------------------|----------------------|
| All Communities               | Enter User Log In ID(s)   | User Directory                                      |                                              | ② Help I Close       |
| Current                       |                           | ALL A B C D E F G H I                               | J K L M N O P Q R S T U V W X                | Y Z                  |
| Community                     |                           | Section Contract Section 2 Find Members : McConnell | Last name 💌 Department 💌                     | Search               |
| /elcome<br>.nnouncements      |                           |                                                     |                                              | Add Selected Names   |
| logs                          | Remember to use commas be | □ Name / Title A                                    | E-mail                                       | User Type            |
| noto Albums                   | Add                       | Mcconnell, Markeeta                                 | markeeta.mcconnell@waldenu.edu               | Student              |
| Member Areas                  | Add                       | McConnell, Mary                                     | mary.mcconnell@waldenu.edu                   | Student              |
| essage Board                  |                           | McConnell, Megan                                    | megan.mcconnell@waldenu.edu                  | Student              |
| mail Members                  |                           | McConnell, Michele                                  | michele.mcconnell@waldenu.edu                | Student              |
| at Room<br>lendars            |                           | mcconnell, molly                                    | mmcconnell@waldenu.edu                       | Employee             |
| ldress Book                   |                           | McConnell, Molly                                    | molly.mcconnell@waldenu.edu                  | Employee             |
| sks<br>ared Files             |                           | McConnell, Patricia                                 | patricia.mcconnell@waldenu.edu               | Student              |
| okmarks<br>mba                |                           |                                                     | ✓ Trusted sites                              | 🖓 🕶 🔍 100% 🔹         |

• To finalize adding them to the community, click "Add."

|                 | Campus Life > Communities > Accreditation: Your Voice in Continuing Quality |
|-----------------|-----------------------------------------------------------------------------|
| Communities     | New Members                                                                 |
| My Communities  |                                                                             |
| All Communities | Enter User Log In ID(s)                                                     |
| Current         | molly.mcconnell                                                             |
| Community       |                                                                             |
| Welcome         | ×                                                                           |
| Announcements   | Remember to use commas between log in IDs.                                  |
| Blogs           |                                                                             |
| Photo Albums    | Level .                                                                     |
|                 | Add                                                                         |
| Member Areas    |                                                                             |
| Message Board   |                                                                             |
| Chat Room       |                                                                             |
| Calendars       |                                                                             |
| Address Book    |                                                                             |
| Tasks           |                                                                             |
| Shared Files    |                                                                             |
| Bookmarks       |                                                                             |
| Wimba           |                                                                             |

• To add your new members to the community address book, click the box next to each person's name and then click "Add Checked." They will automatically be added.

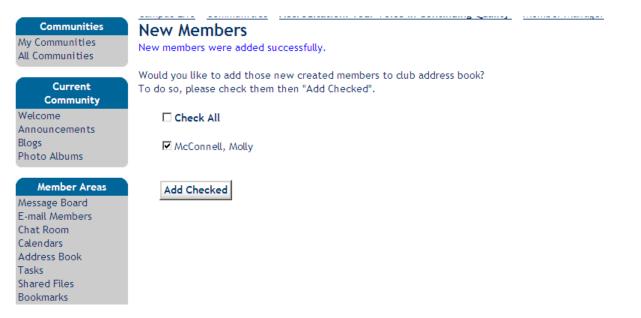

For any questions regarding eCampus, please contact the Student Support Team at <a href="mailto:support@waldenu.edu">support@waldenu.edu</a>.